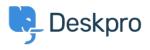

Product > Sub-Statuses < اخبار

## Sub-Statuses

Christopher Nadeau - Comment (1) - Product - 2019-03-12

As part of our 2019.3 release for Deskpro, we are happy to announce our new <u>Sub Status</u> feature. This new feature allows you to create new sub-statuses that are associated with .the existing core statuses, and allow your Agents to better define what state the ticket is in

'To add a new sub status, go to Admin > Tickets > Status and click '+ Add Status

| Statuses<br>Awaiting Agent | Status Type | Awaiting Agent * |
|----------------------------|-------------|------------------|
| Awaiting User              | Title *     |                  |
| Pending                    |             |                  |
| Resolved                   |             | Save             |
| Archived                   |             |                  |
| Hidden Statuses            |             |                  |
| Deleted                    |             |                  |
| Spam                       |             |                  |
| + Add Status               |             |                  |

Your new sub-statuses will give you the option of being more specific with a tickets journey and can also be used within triggers and follow-ups etc so you can always be sure the ticket .is in the correct state